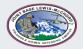

## JOINT BASE LEWIS-MCCHORD, DFMWR

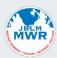

## COMPUTER and MIS ACCOUNT CHECKLIST

| Please ensure all steps in this document are completed prior to submission                          |                                                                                                    |  |  |
|----------------------------------------------------------------------------------------------------|----------------------------------------------------------------------------------------------------|--|--|
| Enterprise E-mail (EE)                                                                              | -For those new to DoD, 24hrs after receiving your CAC verify you can access your Enterprise Email (EE) account at <a href="https://web.mail.mil">https://web.mail.mil</a> . You can access this through your DoD visitor account.                                                                 |  |  |
|                                                                                                    | -DoD Visitor account — using any of the staff's government computer, log in with your CAC and PIN. It takes 2 attempts, first attempt will say you don't have the proper credentials, try again and it will log you into a DoD Visitor account.                                                   |  |  |
| ALL DFMWR COMPUTER USERS                                                                            |                                                                                                    |  |  |
|                                                                                                    | -Register for an ATCTS account at <a href="https://atc.us.army.mil/iastar/register.php">https://atc.us.army.mil/iastar/register.php</a> using your EE                                                                                                    |  |  |
|                                                                                                    | account.                                                                                                    |  |  |
| Army Training &<br>Certification Tracking System                                                    | MACOM Unit: Army Materiel Command (AMC) ->Installation Management Command (IMCOM)                                                                                                    |  |  |
| (ATCTS)                                                                                             | <ol> <li>Signal Command Unit: 7<sup>th</sup> Signal Command – Fort Gordon -&gt; 106<sup>th</sup> Signal         Brigade -&gt; IMCOM Directorate Readiness - &gt; Joint Base Lewis- McChord -&gt;         Directorate of Family, Welfare and Recreation – Joint Base Lewis-McChord     </li> </ol> |  |  |
|                                                                                                    | ATCTS will e-mail an access code, check your EE account and use the access code to complete registration. Login through <b>EAMS-A Single Sign-On</b> and it'll redirect to ATCTS.                                                                                                    |  |  |
| DoD Cyber Awareness Training                                                                        | -Go to https://cs.signal.army.mil/login.asp register for an account if you don't have one.                                                                                                    |  |  |
| &                                                                                                   | 1. Complete the DoD Cyber Awareness Training                                                                                                    |  |  |
| Acceptable Use Policy (AUP)                                                                         | 2. Sign the Acceptable Use Policy (AUP)                                                                                                    |  |  |
|                                                                                                    | !! Both must be renewed annually to maintain your computer account!!                                                                                                    |  |  |
| Download form here: https://jblm.armymwr.com/programs/marketing                                     |                                                                                                    |  |  |
| System Authorization Access Request                                                                 | 1. Requestor's (blocks 1-12)                                                                                                    |  |  |
| DD2875                                                                                              | 2. Requestor's Supervisor (blocks 17-20B)                                                                                                    |  |  |
|                                                                                                    | 3. Information Officer (blocks 22-25                                                                                                    |  |  |
|                                                                                                    | 4. Security Manager (blocks 28-30)                                                                                                    |  |  |
| ADDITIONAL STEPS TO CONTINUE IF YOU ARE REQUESTING A MIS USER ACCOUNT ACCESS (RecTrac, CYMS, etc.,) |                                                                                                    |  |  |
|                                                                                                    | -Go to https://www.imcomacademy.com/ima and register for an account.                                                                                                    |  |  |
|                                                                                                    | -Log in and use the catalog search to find the trainings below, when training is done take the <b>Survey</b> as well to obtain the certificate.                                                                                                    |  |  |
| IMCOM Trainings                                                                                     | Payment Card Industry (PCI) training (CYMS and Rectrac)                                                                                                    |  |  |
|                                                                                                    | 2. Rectrac Online Training (Rectrac only)                                                                                                    |  |  |
|                                                                                                    | 3. NAF Internal Controls Training (FMD only)                                                                                                    |  |  |
| MIS                                                                                                 | Visit <a href="https://jblm.armymwr.com/programs/marketing">https://jblm.armymwr.com/programs/marketing</a> and download the                                                                                                    |  |  |
| Acceptable Use Policy (AUP)                                                                         | MIS Acceptable Use Policy (AUP) form.                                                                                                    |  |  |
|                                                                                                    | Review, sign, and send to your Supervisor for signature.                                                                                                    |  |  |
|                                                                                                    | Download form here: https://jblm.armymwr.com/programs/marketing                                                                                                    |  |  |
| MIS                                                                                                 | 1. Requestor's (blocks 1-12)                                                                                                    |  |  |
| System Authorization Access Request                                                                 | 2. Requestor's Supervisor (blocks 13-20B)                                                                                                    |  |  |
| MIS – DD2875                                                                                        | <ol> <li>FA or FTS (blocks 21-21B)</li> <li>Information Officer (blocks 22 -25)</li> </ol>                                                                                                    |  |  |
|                                                                                                    | 5. Security Manager (blocks 28-30)                                                                                                    |  |  |
|                                                                                                    |                                                                                                    |  |  |

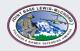

## JOINT BASE LEWIS-MCCHORD, DFMWR

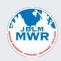

## COMPUTER and MIS ACCOUNT REQUEST FORM

Provide information for account requestor:

| Work Telep                                                                                                    | hone:                                                                                                    |
|----------------------------------------------------------------------------------------------------|----------------------------------------------------------------------------------------------------|
| Office Syr                                                                                                    |                                                                                                    |
| n Title/Grade:Office Symbol: <u>AMIM-L</u>                                                                      |                                                                                                    |
| ackground investigation (CNACIs) has bee<br>e's chain of command that is responsible                            |                                                                                                    |
| Training?<br>licy (AUP)                                                                                         | Yes No Yes No Yes No Yes No                                                                                                    |
| (PCI) (ALL MIS Users)<br>cTrac Users)<br>ALL FMD Users)<br>e Policy (AUP)?<br>ion Access Request form - DD2875? | Yes No Yes No Yes No Yes No                                                                                                    |
| ments:                                                                                                    |                                                                                                    |
| Date:_                                                                                                    | -                                                                                                    |
| for your employee:                                                                                              |                                                                                                    |
| requestor has completed all the requiremen                                                                      | nts:                                                                                                    |
| Date:                                                                                                    |                                                                                                    |
|                                                                                                    | e's chain of command that is responsible  s://atc.us.army.mil/iastar/?  Training? licy (AUP) Access Request form - DD2875?  plicable? (PCI) (ALL MIS Users) cTrac Users) ALL FMD Users) e Policy (AUP)? ion Access Request form - DD2875? 'certificate of completion" documents?  ments: |

List of supporting documents to attach to email request:

- 1. System Authorization Access Request form DD2875 (All DFMWR Computer Users)
- 2. MIS Acceptable Use Policy. (MIS Users Only)
- MIS System Authorization Access Request form DD2875 (MIS Users Only)
- IMCOM Mandated Training "Certificate of Completion". (MIS Users Only)